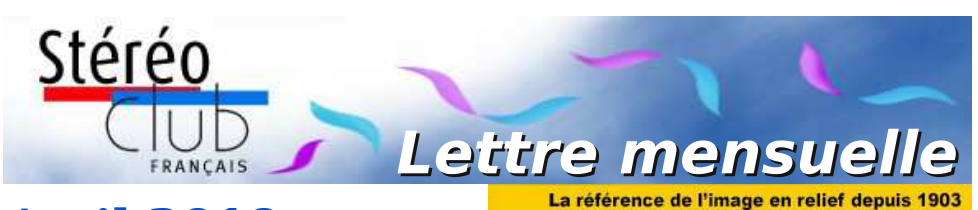

# **Avril 2019**

#### **n° 1020** *Association pour l'image en relief fondée en 1903 par Benjamin Lihou*

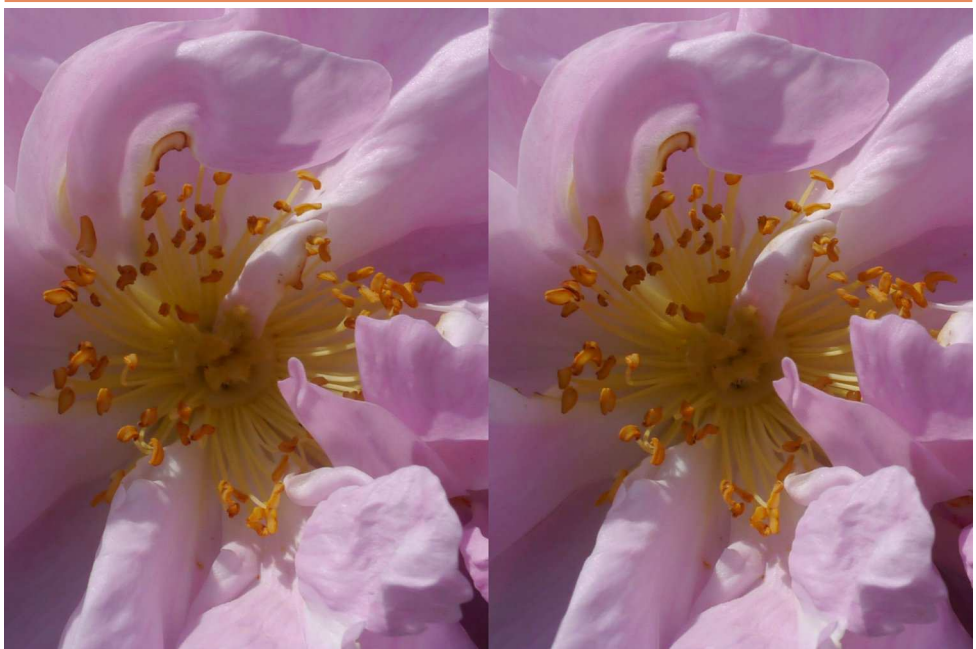

**Fleur - Panasonic GX1 + objectif 3D H-FT012 modifié pour la macro** Photo : Pierre Meindre

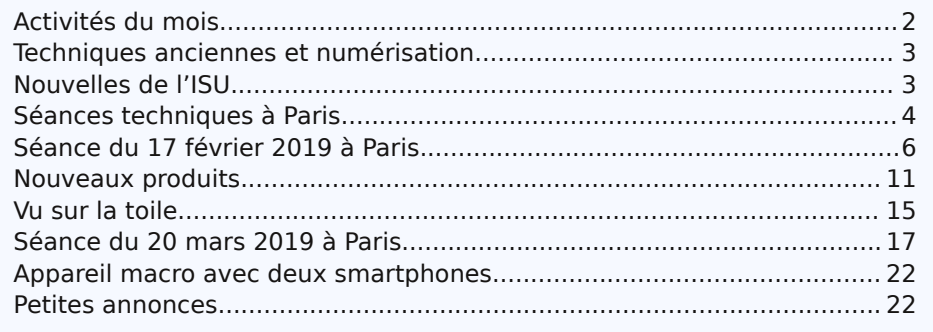

www.image-en-relief.org

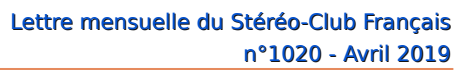

<span id="page-1-0"></span>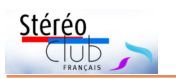

### **Activités du mois**

#### Réunions à Paris 14<sup>e</sup>

• **LOREM**, 4 rue des Mariniers (Rez-de-chaussée de la tour au bout de la rue à gauche) Métro Porte de Vanves ou tramway Rue Didot.

#### Mercredi 3 AVRIL 2018 à partir de 18h30, à Paris **Assemblée Générale du Stéréo-Club Français**

• L'Assemblée Générale se tiendra à la Maison des Associations - 22 rue Deparcieux - 75014 Paris, comme l'année précédente.

#### **Groupe régional Nouvelle-Aquitaine**

SAMEDI 6 AVRIL 2019 à partir de 10 h à Blanquefort Maison du Patrimoine, allées de Carpinet - 33290 Blanquefort

Au programme : • Le montage son par Jean-Marie Sicard • Photoshop : les calques, la mise en couleur de vues N&B par Christian Garnier • Questions diverses Contact : Christian Garnier : [photo.garnier@wanadoo.fr](mailto:photo.garnier@wanadoo.fr)

#### MERCREDI 10 AVRIL 2019 à partir de 19h, au LOREM **Conseil d'Administration du Stéréo-Club Français**

• Les membres du Club peuvent être invités à assister (sans droit de vote) aux réunions du conseil, sur demande adressée au président : [president@stereo-club.fr](mailto:president@stereo-club.fr)

#### MERCREDI 17 AVRIL 2019 à partir de 19h30, au LOREM **Séance technique et pratique**

• La vision en relief : Deuxième partie - La vision stéréoscopique.

#### MERCREDI 24 AVRIL 2019 à partir de 19h30, au LOREM **Séance mensuelle de projection.**

Apportez vos montages, photos et vidéos pour les voir en projection. Discussion constructive et réponses aux questions sur les techniques correspondantes.

#### MERCREDI 8 MAI 2019 **Jour de la Victoire - Pas de séance à Paris**

#### MERCREDI 15 MAI 2019 à partir de 19h, au LOREM **Séance technique et pratique**

• La vision en relief : Troisième partie - Les techniques stéréoscopiques.

MERCREDI 22 MAI 2019 à partir de 18h30, au LOREM **Séance technique et pratique**

• Livre à images en 3D • Présentation du projet de livre avec des images en 3D par José Starck • Procédés de visionnage d'images 3D imprimées.

• Attention : Horaire particulier (contrainte de transport de l'intervenant).

#### MERCREDI 29 MAI 2019 à partir de 19h30, au LOREM **Séance mensuelle de projection.**

Apportez vos montages, photos et vidéos pour les voir en projection. Discussion constructive et réponses aux questions sur les techniques correspondantes.

Congrès ISU 2019 à Lübeck du 20 au 26 août 2019 Les inscriptions au congrès ISU sont ouvertes ! Toutes les informations sur <http://www.isu2019.org> et dans la Lettre n°1016 p.10-11

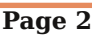

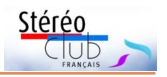

### <span id="page-2-0"></span>**Techniques anciennes et numérisation**

évolution du Stéréo-Club Français vers<br>le numérique était une étape indis-<br>pensable à la pérennité de ses activités. Il 'évolution du Stéréo-Club Français vers le numérique était une étape indiss'en est suivi l'abandon des techniques argentiques. Le Club est certainement le seul organisme possédant un patrimoine stéréoscopique ancien et capable d'en assurer la visualisation en relief. Même la projection de diapositives en stéréoscopie est une technique si peu pratiquée que l'on risque d'en perdre la compétence. La projection de diapositives en relief que nous avons effectuée nous a montré que la qualité de ce support et sa facilité d'utilisation en projection n'ont rien à envier au numérique et que ce savoir-faire doit être conservé.

Par ailleurs, des particuliers et des organismes publics (musées…) nous demandent régulièrement de numériser leurs fonds. Ce travail est généralement effectué par François Lagarde (par scan-

### <span id="page-2-1"></span>**Nouvelles de l'ISU**

Q uand vous lirez cette note, le n°117 de STEREOSCOPY, le premier de 2019, vous sera certainement parvenu car l'imprimeur vient de le livrer à Alex en Allemagne. Ce sera un numéro exceptionnel, présentant deux fois plus de pages que d'habitude, car bourré de photos, et, naturellement, les rubriques classiques.

Si vous avez renouvelé votre adhésion en décembre ou adhéré pour plusieurs années, pas de problème. Si votre renouvellement a tardé (ah les oublis !) ce numéro vous sera offert, l'enveloppe portera l'étiquette jaune de rappel. Il est évidemment encore temps d'adhérer pour la première fois pour recevoir toutes les informations internationales. Pas nécessaire de dominer la langue de Shakespeare pour admirer les meilleures stéréographies de nos collègues éloignés.

La cotisation annuelle coûte seulement 18 €. Une adhésion pour trois ans bénéficie d'une réduction de 10 %, soit 48 € ; pour cinq ans, de 20 %, soit 72 € seulement (environ 0,8 euro par mois !) Cette adhésion constitue aussi un soutien pour ner) et par Thierry Mercier (à l'aide d'un banc photographique), de façon tout à fait bénévole et sans contrepartie financière pour le Club.

Afin de les décharger d'un lourd travail, il serait souhaitable que d'autres membres du Club participent à la numérisation des documents anciens.

Je souhaite donc créer au sein du Stéréo-Club Français une section « Techniques anciennes » dans le but de pérenniser des savoirs qui pourraient tomber dans l'oubli et une section « Numérisation » pour faire face à la demande croissante de conservation du patrimoine stéréoscopique ancien.

Si vous désirez participer à l'un de ces deux groupes, vous pouvez me contacter par mail [patrick.demaret.92@gmail.com](mailto:patrick.demaret.92@gmail.com) ou m'appeler au 06 11 15 38 25.

**Patrick Demaret**

l'association qui fait énormément pour diffuser l'image en relief.

L'adhésion pluriannuelle peut être rétroactive, cela permet de recevoir immédiatement les anciens numéros.

Envoyez votre chèque (à l'ordre du Stéréo-Club Français) à René LE MENN, 26 rue Gustave Flaubert 33600 Pessac, "Country Representative" de l'ISU pour la France. Joignez-y un document indiquant vos nom, prénom, adresse, téléphone, courriel, ainsi qu'une brève description de vos centres d'intérêt en stéréoscopie.

Pensez aussi à sélectionner vos meilleurs clichés pour la sélection française de CODE. Thierry Mercier les attend.

#### **René Le Menn**

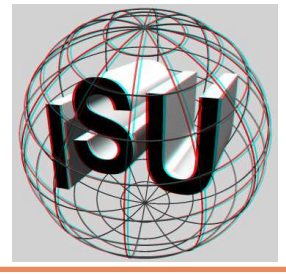

<span id="page-3-0"></span>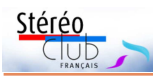

Lettre mensuelle du Stéréo-Club Français n°1020 - Avril 2019

### **Séances techniques à Paris**

Les séances techniques parisiennes<br>précis ou être plus informelles mais reses séances techniques parisiennes peuvent se dérouler sur un thème tent toujours très conviviales. Des collègues vont apporter leur dernière réalisation ou acquisition ou ont fouillé

dans leurs placards pour exhumer un appareil ancien, bizarre (souvent les deux !) de leur collection. Voici quelques photos prises sur le vif lors de séances passées.

#### **Pierre Meindre**

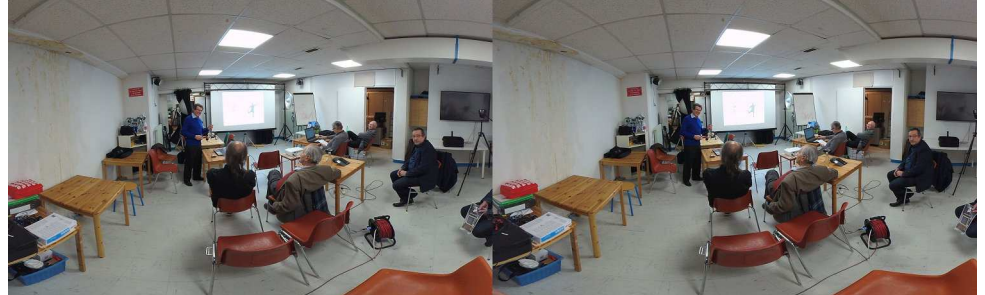

La salle de réunion du Lorem à Paris, le 13 mars 2019. De gauche à droite : Patrick Demaret, Régis Fournier, Olivier Cahen, François Lagarde, Thierry Mercier et Pascal Morin. Photo : Pierre Meindre avec une caméra Vuze XR.

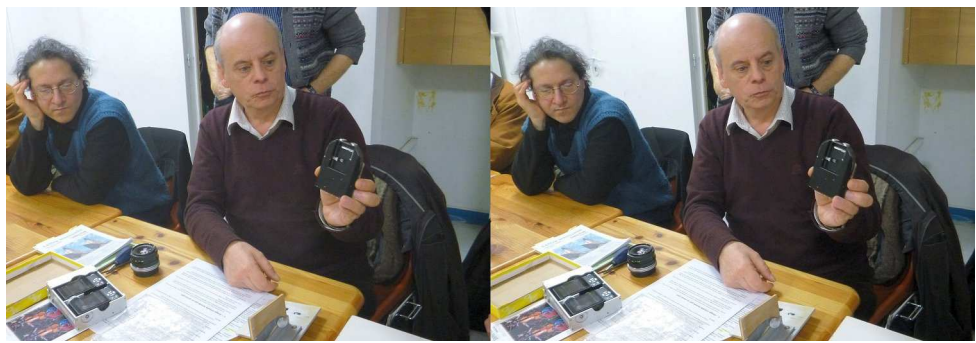

Séance du 31 janvier 2018 - Charles Couland nous explique le fonctionnement de son objectif 3D à diaphragme mobile - Photo : Pierre Meindre

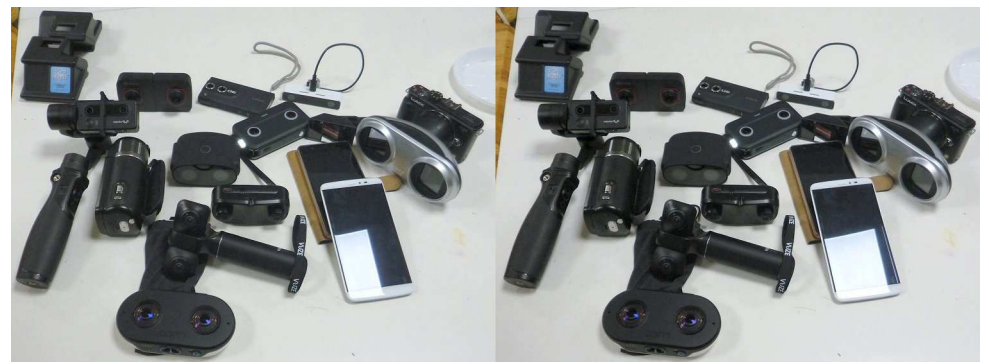

Séance du 16 janvier 2019 - Matériel de prise de vue(s) 3D - Photo : Pierre Meindre

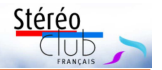

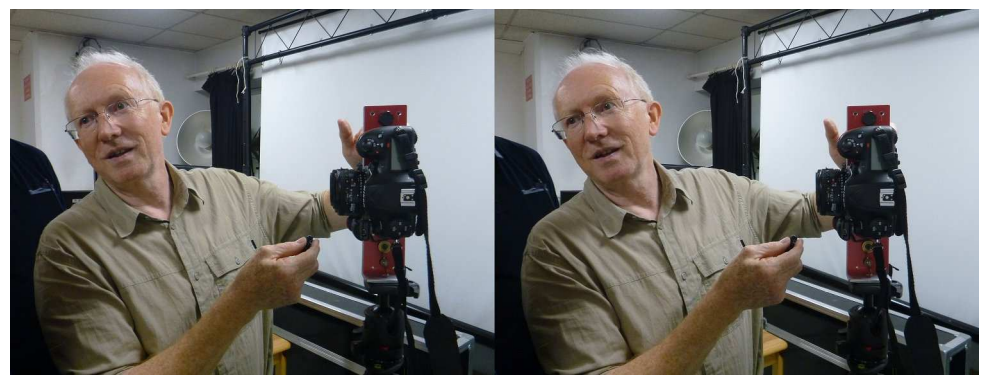

Séance du 13 juin 2018 - Thierry Mercier nous explique son couplage de deux reflex Nikon - Photo : Pierre Meindre

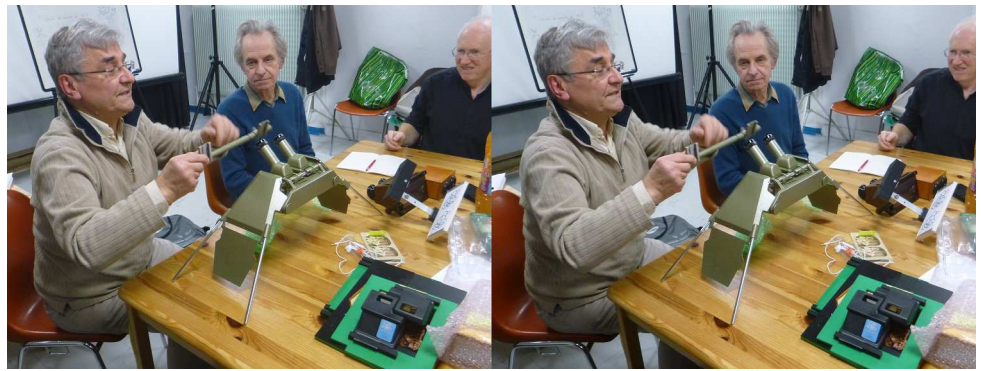

Séance du 16 janvier 2019 - Pierre Parreaux nous montre le fonctionnement de ce stéréoscope de topographie - Photo : Pierre Meindre

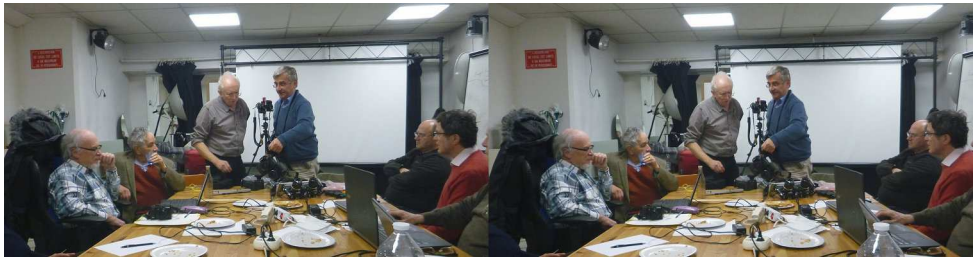

Séance du 13 février 2019 - Au centre Thierry Mercier et Pierre Parreaux. Photo : Pierre Meindre

<span id="page-5-0"></span>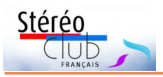

### **Séance du 17 février 2019 à Paris**

Séance mensuelle de projection à Paris

n apéritif, Pierre Meindre et François<br>Lagarde étaient venus chacun avec<br>leur casque Oculus Go, l'un pour voir une n apéritif, Pierre Meindre et François Lagarde étaient venus chacun avec belle **descente à ski** prise avec sa caméra Vuze XR dans un paysage magnifique, l'autre avec des moments du **nouvel an chinois** du 13<sup>e</sup> arrondissement de Paris pris avec sa caméra AntVR qui manquait notablement de stabilisateur.

À ce même nouvel an chinois quelques images avaient été prises aussi au Fuji W3. Elles nécessitaient un post-traitement pour le contraste à l'ombre des tours du 13<sup>e</sup> et, avec une foule compacte, des têtes gênantes dépassaient au premier plan. Elles ont été traitées avec brosse clone et floutage.

Adrien Sentz nous avait fait parvenir quelques images des **Pouilles en Italie**. D'abord la cathédrale romane de Trani avec ses colonnes dont on a particulièrement apprécié certains points de vue, sans doute difficiles à trouver. Ainsi que les **Trulli** : constructions rurales en pierres sèches, sans mortier ni aucun autre élément de liaison. Les vues ont été prises avec ses Canon SX 10 couplés avec SDM. La base (écart entre les axes des objectifs) est de 14 cm, ce qui a causé des soucis pour les photos de la cathédrale, car il y avait toujours des objets ou des colonnes trop proches !

#### [https://www.image-en-relief.org/album/](https://www.image-en-relief.org/album/Sentz_Adrien_2019_02-Pouilles-Italie) Sentz Adrien 2019 02-Pouilles-Italie

On est ensuite passé à un test de projection directement à partir d'internet. Ce sont des images d'un site internet 3D [\(phe](http://phereo.com/)[reo.com](http://phereo.com/)) qui sont projetées par le projec-

teur à lunettes actives sur un écran blanc. Un PC est connecté à internet par Wifi et est relié au projecteur par câble HDMI. On consulte [Phereo.com](http://phereo.com/) par le navigateur, et on utilise le mode « 3DTV » de Phereo qui fournit une version en côte-à-côte compressé… Ça marche, c'est simple, mais il faut savoir naviguer : avec le navigateur Firefox le projecteur se mettait à afficher un écran vide ! Par contre avec le navigateur Chrome le projecteur recevait bien l'image et l'affichait bien (projection alternée, lunettes actives). Est-ce qu'il y aurait des essais de dialogue « intelligent » entre le projecteur et le navigateur ? Pour certaines images le chargement a été très lent et la manipulation peu aisée pour changer d'album. Petite sélection d'images :

• David Hazan publie beaucoup d'images en N&B :

#### <http://phereo.com/5bb0051c888428f12a000000>

Et ces N&B peuvent être vues correctement en anaglyphes.

• Wim Hoppenbrouwers publie aussi de très nombreuses images N&B :

#### <http://phereo.com/hoppenbrouwers>

• Peter (Hobbyphotograph) nous fait visiter le musée Dornier de Friedrichshafen en couleur : http://phereo.com/album/

#### [5c6d21a7606d42542c000000](http://phereo.com/album/5c6d21a7606d42542c000000)

Jean-Louis Janin nous a montré des images et vidéos réalisées avec ses élèves de physique et SVT du **lycée Évariste Galois** (93) auxquels il apprend la stéréoscopie. Des images d'une randonnée en canoé ont été ajustées puis agrémentées de titres

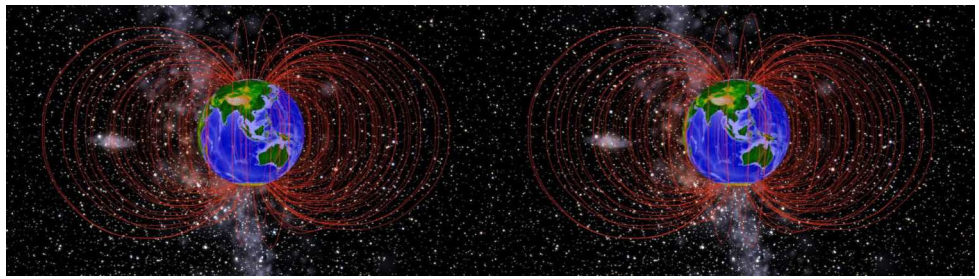

Représentation du magnétisme terrestre en image de synthèse - Image : Jean-Louis Janin [https://www.image-en-relief.org/stereo/images/videos/JL\\_Janin\\_Paleomag\\_00\\_0001-0900.mp4](https://www.image-en-relief.org/stereo/images/videos/JL_Janin_Paleomag_00_0001-0900.mp4)

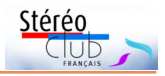

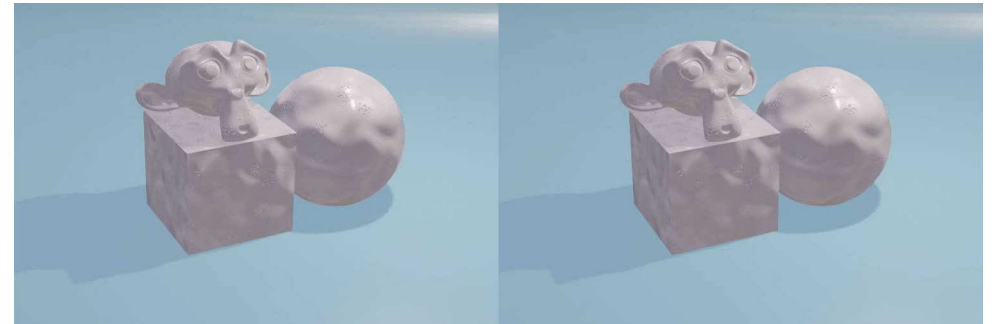

Jeux de texture en image de synthèse avec le logiciel Blender - Image : Jean-Louis Janin [https://www.image-en-relief.org/stereo/images/videos/JL\\_Janin\\_Milk\\_Material\\_demi\\_0001-0249.mp4](https://www.image-en-relief.org/stereo/images/videos/JL_Janin_Milk_Material_demi_0001-0249.mp4)

avec SPM ; le résultat contient souvent un bon positionnement en profondeur et des brins d'originalité. Un diaporama présente des travaux pratiques avec microscope électronique puis avec une représentation des cellules à échelle macroscopique. Il utilise aussi la modélisation 3D avec le logiciel Blender pour des vidéos didactiques en relief, notamment pour expliquer la polarisation du microscope polarisant. Pour le magnétisme terrestre, il fait tourner pas à pas un globe terrestre avec la représentation de nombreuses lignes magnétiques tirées au hasard.

Accès à la vidéo sur le site par : Sommaire > Images en 3D > Vidéos Diaporamas Cinéma DVD > Quelques vidéos 3D de membres du SCF ou autres :

https://www.image-en-relief.org/stereo/ [images-en-3d/17-video-diaporama-cinema/](https://www.image-en-relief.org/stereo/images-en-3d/17-video-diaporama-cinema/18-quelques-videos-3d-sur-youtube-de-membres-du-stereo-club-francais) 18-quelques-videos-3d-sur-youtube-demembres-du-stereo-club-francais

Et aussi une vidéo représente divers matériaux avec placage d'une image mouvante de lait, le tout en rotation. Accès à la vidéo sur le site par le même chemin que ci-dessus.

Enfin il nous présente des images d'une **boule avec des obsidiennes**, obtenue entièrement par modélisation avec Blender. Cela donne lieu à des variantes chatoyantes en fonction de paramétrages divers.

http://www.image-en-relief.org/album/ Janin Jean Louis 2019 02-Obsidienne synthese

Olivier Cahen nous a présenté les images des deux **congrès ISU** de 1993 et 2005 à **Eastbourne**.

#### http://www.image-en-relief.org/album/ [CAHEN\\_Olivier\\_1993\\_2005-Eastbourne](http://www.image-en-relief.org/album/CAHEN_Olivier_1993_2005-Eastbourne)

La publication de cet album sur le site a déjà été signalée dans la Lettre n°1006 de décembre 2017. Les noms des personnes

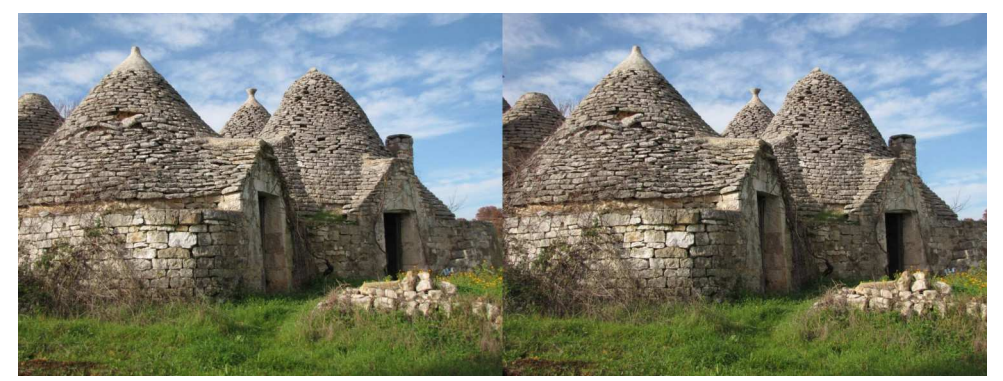

"Trulli" à Martina Franca, région des Pouilles, Italie - Photo : Adrien Sentz

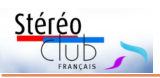

ayant été renseignés, dans la mesure du possible, par votre serviteur sur les indications fournies en son temps par Olivier.

Pierre Meindre a déjà photographié Paris sous de très nombreux aspects, voir sur son site : <http://www.stereoscopie.fr/Paris/> À cette séance il a présenté des **carcasses de voitures brûlées** suite aux manifestations des gilets jaunes aux abords de la place de l'Étoile à Paris ; puis

#### Lettre mensuelle du Stéréo-Club Français n°1020 - Avril 2019

il a pris de la hauteur sur toute la capitale avec des hyperstéréos réalisées depuis la **tour Montparnasse**. Enfin sa visite à l'exposition d'holographies à Enghien-les-Bains a été l'occasion de saisir de magnifiques jets d'eau au coucher du soleil sur le lac d'**Enghien-les-Bains**. À voir sur : <http://phereo.com/Pierre75018>

**François Lagarde**

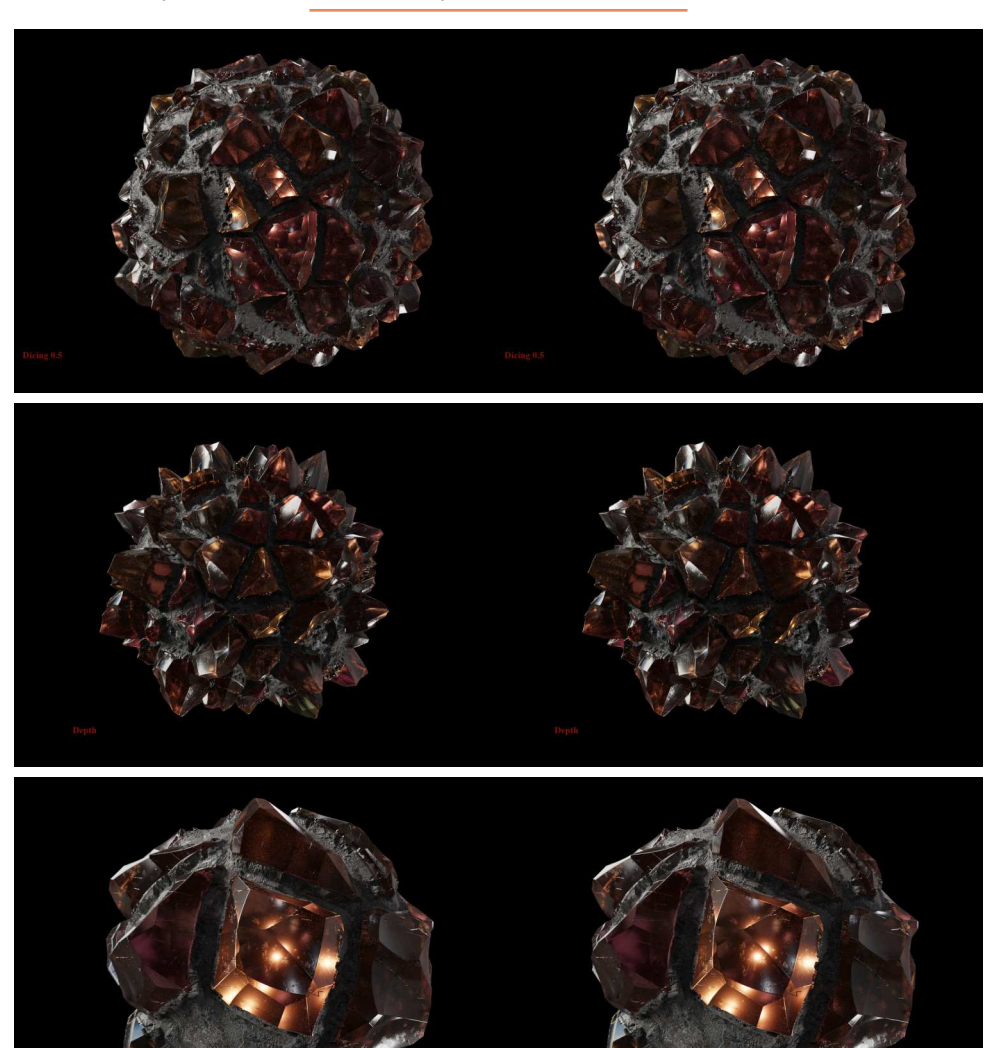

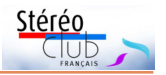

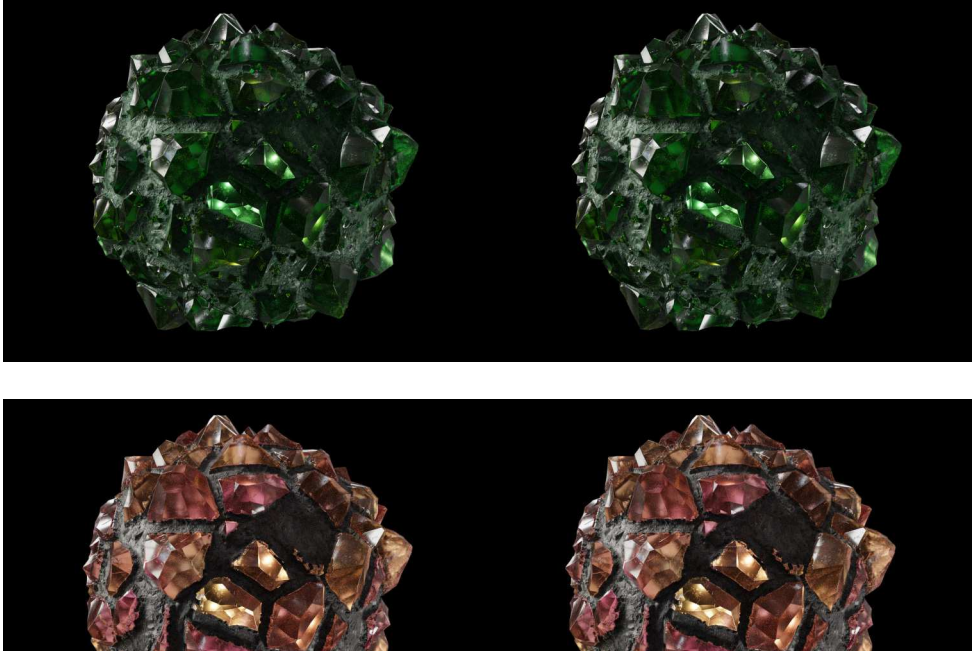

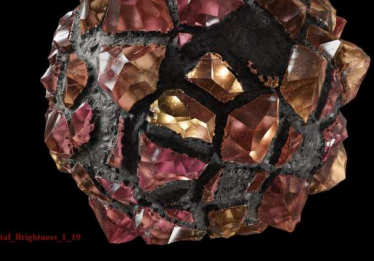

Une série de cinq "Boules avec des obsidiennes" réalisées en image de synthèse avec le logiciel Blender - Images : Jean-Louis Janin

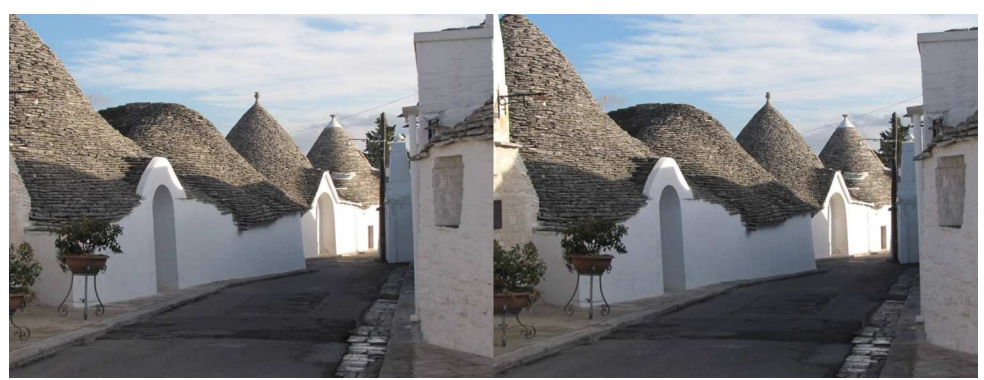

"Trulli" à Alberobello, région des Pouilles, Italie - Photo : Adrien Sentz

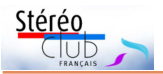

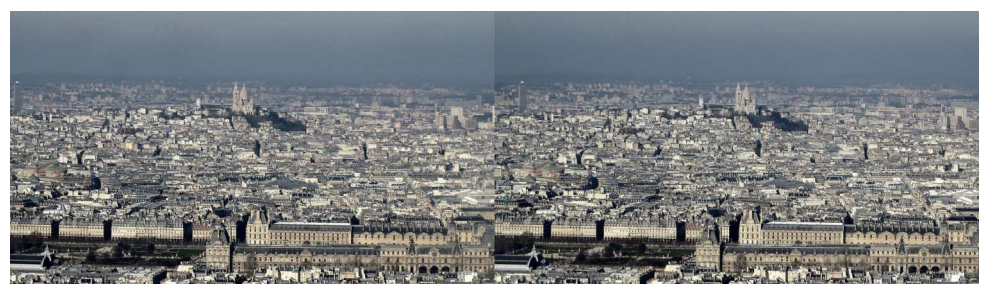

Vue depuis la Tour Montparnasse vers le Nord. C'est un des plus hauts buildings de Paris avec une plateforme d'observation à 210 mètres de hauteur, un beau point de vue pour faire de l'hyperstéréo ! Au premier plan sur la droite, le Musée du Louvre. Un peu plus loin sur la gauche, l'Opéra et au centre la colline de Montmartre et sa basilique.On devine derrière le Stade de France qui est sur la commune de Saint-Denis. Prise de vue en deux temps avec un Canon SX280 - Photo : Pierre Meindre

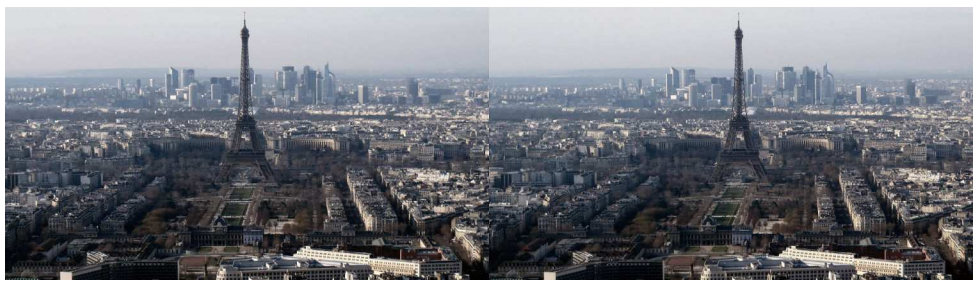

Vue depuis la Tour Montparnasse vers l'Ouest. Au premier plan à gauche, le siège de l'Unesco. Le bâtiment du XVIII<sup>e</sup> siècle est l'École Militaire. Vous reconnaitrez certainement la Tour Eiffel ! Dans le fond le quartier de la Défense et ses tours. Prise de vue en deux temps avec un Canon SX280 - Photo : Pierre Meindre

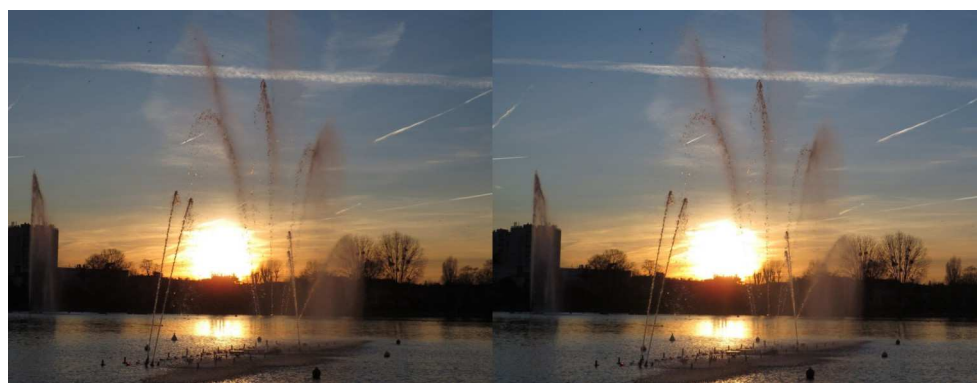

Coucher de soleil sur le lac d'Enghien-les-Bains et ses jets d'eau - Photo : Pierre Meindre

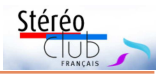

### <span id="page-10-0"></span>**Nouveaux produits**

#### **Matériel**

• Reprenant (copiant ?) le design de la caméra UCVR Eye de 2016 (voir Lettre n°996 p.7) voici une nouvelle caméra 2D-3D, la **Insta360 EVO**. Repliée, les deux objectifs de type fish-eye sont dos à dos et permettent des prises de vue(s) à 360° en 2D. Dépliée, les deux objectifs regardent alors dans la même direction pour la 3D avec un champ visuel de 180°. La

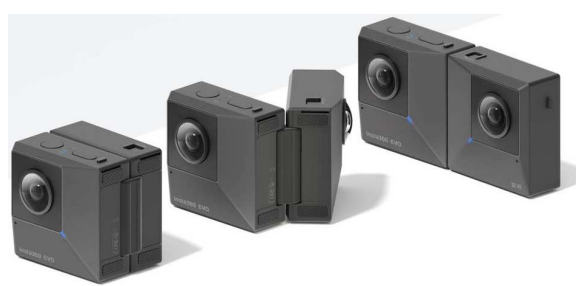

résolution des vidéos est de 5760x2880 pixels à 30 img/s avec aussi un mode 3008x1504 pixels à 100 img/s. En mode photo la résolution est de 6080x3040 pixels (18 MPx). Environ 470 €

[https://www.lesnumeriques.com/camera-360-degres/insta360-evo-p51387/evo-nouvelle](https://www.lesnumeriques.com/camera-360-degres/insta360-evo-p51387/evo-nouvelle-camera-3d-360-par-insta360-n84967.html)camera-3d-360-par-insta360-n84967.html

#### <https://www.insta360.com/product/insta360-evo>

On trouve des exemples de vidéos prises avec cette caméra sur YouTube, chercher : Insta360 EVO. La UCVR Eye était vraiment très mauvaise du point de vue synchronisation des deux flux d'images gauche et droit. Les vidéos en étaient inutilisables... Manifestement c'est beaucoup mieux : <https://youtu.be/7s-OvOTU3fM>

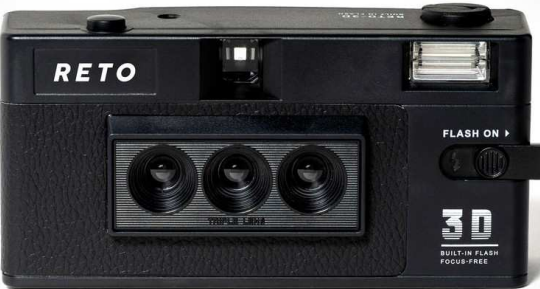

• Un nouvel appareil photo stéréo en 2019 ? Oui mais un appareil argentique à trois objectifs ! Ce projet d'appareil photo nommé **Reto3D** a déjà récolté sur le site de financement participatif Kickstarter plus de 96  $000 \text{ } \in$  soit plus de quatre fois le montant demandé initialement. Il y a donc de par le monde un certain nombre de personnes toujours intéressées par le relief ! Il s'agit toutefois d'un appareil plutôt

basique tout en plastique utilisant de classiques pellicules 35 mm : avancement et rembobinage du film manuels, trois objectifs en acrylique de focale 30 mm et ouvrant à f/11, mise au point fixe de 1 mètre à l'infini, obturateur au 1/125 de seconde. Une pile AA sert à alimenter un petit flash électronique intégré. Il est assez compact (133 x 65 x 42 mm), léger (~180 grammes sans la pile ni le film) et économique puisque proposé à partir de 70 € (plus 17 € de frais de port). D'après mes estimations l'écart entre les objectifs est de 19 mm, on obtiendrait donc deux bases stéréo de 19 et 38 mm. Un film 36 poses permet de prendre 24 clichés 3D à 3 vues, chacune en demi-format 18 x 24 mm. Les premiers appareils devraient être envoyés en juin 2019.

Un appareil 3D argentique en 2019, à l'heure des selfies et de la VR ? Pour moderniser le système, les concepteurs misent sur les wiggles GIF, ces animations montrant rapidement et alternativement les images gauche et droite pour donner une illusion de relief. Ce système est très controversé dans le milieu des stéréoscopistes : certains le voyant comme propre à dégouter définitivement les gens de la stéréoscopie alors que pour d'autres ça peut être une première approche ludique et visuelle de la 3D.

Toujours est-il qu'on peut se passer de ces animations et utiliser les images de la pellicule qui sont de vrais stéréogrammes. La présentation de l'appareil parle d'une appli

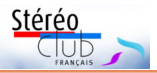

#### Lettre mensuelle du Stéréo-Club Français n°1020 - Avril 2019

permettant de générer ces GIF animés mais fait complètement l'impasse (pour ne pas effrayer les souscripteurs ?) sur la méthode utilisée pour passer de l'image enregistrée sur le film 35 mm au smartphone ! Il y a au moins, entre les deux, des opérations de développement puis de numérisation de la pellicule et je ne suis pas sûr que les près de 1000 contributeurs au projet aient bien compris ce détail technique !

<https://www.lense.fr/news/reto3d-un-appareil-argentique-et-stereoscopique/> <https://www.kickstarter.com/projects/reto3d/wiggle-the-moment-3d-film-camera-by-reto> Ci-dessous un exemple de photo triple prise avec l'appareil Reto3D :

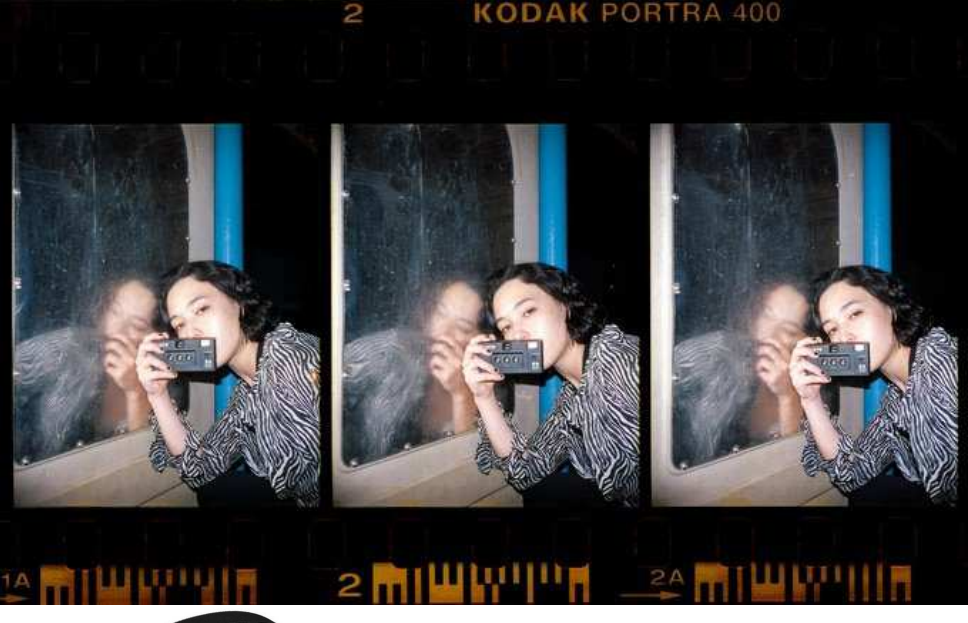

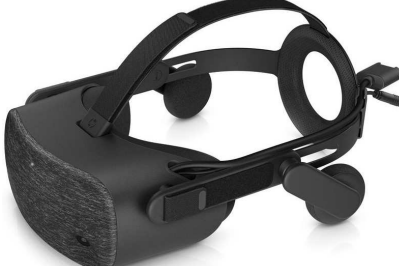

• HP annonce un nouveau casque de réalité virtuelle compatible Windows Mixed Reality. Le casque **HP Reverb** se distingue par une définition élevée de 2160 x 2160 pixels par œil offrant un champ de vision de 114° en diagonal et un poids d'environ 500 g. Prix : environ 600 \$US pour la version grand public et 50 \$ de plus pour une version « pro ». Deux manettes de contrôle sans fils sont incluses.

<https://www.realite-virtuelle.com/hp-reverb-officiel> <https://www8.hp.com/us/en/workstations/mixed-reality-headset/index.html>

• La société japonaise **Nintendo** commercialise, pour sa console de jeux Nintendo Switch, des kits complémentaires nommés Toy-Con. Principalement constitués de carton fort ils permettent d'assembler des accessoires : volant de conduite, clavier de piano, robot… Le quatrième kit **Toy-Con 4 Kit VR** permet de s'initier à la réalité virtuelle avec un stéréoscope à monter dans lequel on glisse la console et qui peut aussi se transformer en canon ou bien appareil photo (2D par contre !).

[https://www.cnews.fr/vie-numerique/2019-03-22/nintendo-labo-vr-kit-teste-la-realite](https://www.cnews.fr/vie-numerique/2019-03-22/nintendo-labo-vr-kit-teste-la-realite-virtuelle-sur-switch-823511)virtuelle-sur-switch-823511

[http://www.jeuxvideo.com/videos/1019038/nintendo-labo-presentation-du-toy-con-04-vr](http://www.jeuxvideo.com/videos/1019038/nintendo-labo-presentation-du-toy-con-04-vr-kit-et-de-ses-experiences-en-realite-virtuelle.htm)kit-et-de-ses-experiences-en-realite-virtuelle.htm

[https://www.fnac.com/La-realite-virtuelle-arrive-sur-console-Switch-avec-le-nouveau-kit-](https://www.fnac.com/La-realite-virtuelle-arrive-sur-console-Switch-avec-le-nouveau-kit-Nintendo-Labo/cp40491/w-4)Nintendo-Labo/cp40491/w-4

Environ 70 € pour le kit complet et 35 € pour un kit de base comprenant le casque VR et le canon.

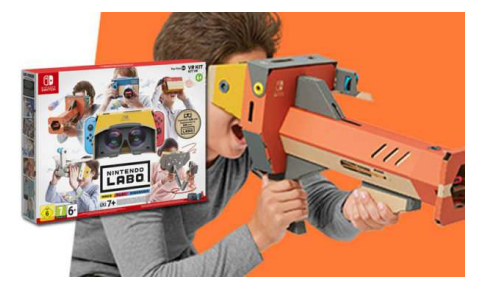

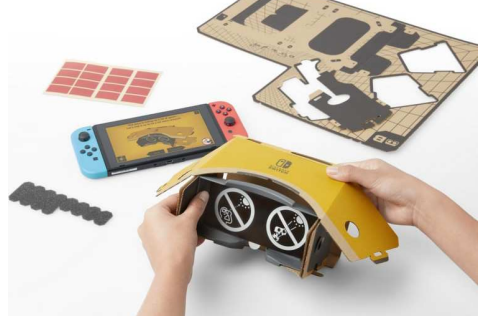

Stéréo

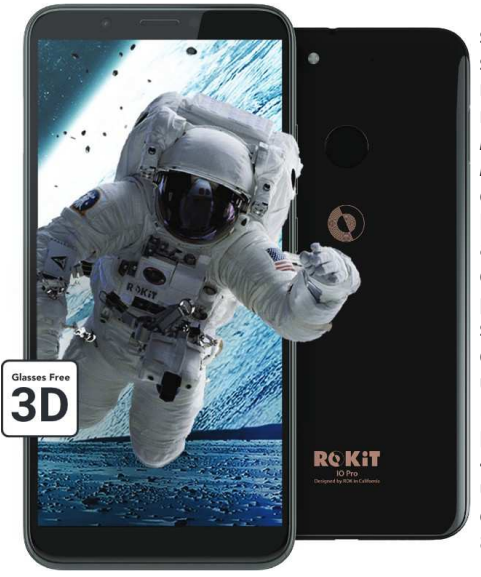

• Les smartphones à écran autostéréoscopique sont une denrée rare mais quand tous les stocks sont épuisés un nouveau modèle issu d'une marque plus ou moins inconnue est mis sur le marché ! Après les VKWorld, Doogee, PPTV, ZTE, Elephone, Red… voici le **ROKiT** ! Ou plutôt les ROKiT puisque deux modèles sont proposés par cette société californienne. Le **ROKiT IO 3D** est le modèle de base avec un écran autostéréoscopique de 5,45 pouces de diagonale avec une résolution de 1440 x 720 pixels, 2 Go de mémoire vive et 16 Go de stockage, appareil photo 8 de mégapixels pour des mensurations de 148,7 x 72,3 x 9,5 mm et un poids de 180 grammes. 200 \$US.

Le modèle **ROKiT IO Pro** offre un écran 6 pouces mieux défini avec 2160 x 1080 pixels, 4 Go de mémoire vive et 64 Go de stockage, un double appareil photo 12 + 2 mégapixels. Il est légèrement plus grand avec 160,2 x 77,3 x 8,37 mm mais plus mince et plus léger avec 172 grammes.

Les deux appareils utilisent le système Android en version 8.1 et des écrans au format 18:9 donc légérement plus large que le 16:9 habituel. L'autostéréoscopie repose sur un film lenticulaire de la même technologie que celle employé sur les Elephone, PPTV ou ZTE. Elle fonctionne déjà très bien sur ces appareils, rien de révolutionnaire ni d'innovant contrairement à ce qu'annonce ROKiT sur son site et ses vidéos ! Mais l'avantage est que la plupart des applications 3D sont directement compatibles avec ce nouveau téléphone, par exemple : 3DSteroid, PhereoRoll3D, Stéréoscope, **Tridef Gallery**. Contrairement à la photo d'illustration ci-dessus, l'écran ne fonctionne en 3D qu'en mode paysage. Ils seraient bientôt disponibles en Europe. Le modèle Pro possède deux objectifs mais qui ne produisent pas directement des images stéréoscopiques. Ils permettent de générer une carte de profondeur qui sera ensuite utilisée pour calculer l'image en relief. <https://stuffmagazine.fr/rokit-le-smartphone-3d-sans-lunettes> <https://rokitphones.com/3d-technology>

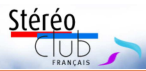

#### Lettre mensuelle du Stéréo-Club Français n°1020 - Avril 2019

La société propose pour ses téléphones l'application **ROKFLiX 3D** qui permet d'accéder, par abonnement, à de nombreux contenus 3D. <https://rokitphones.com/rokflix3d>

#### **Logiciel**

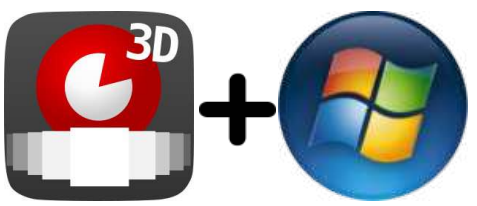

• L'application **PhereoRoll3D** (voir Lettres n° 1017 p.9 et n°1019 p.22) permet de visualiser les images postées sur le site de partage de photos stéréoscopiques [phereo.com](http://phereo.com) sur son téléphone ou sa tablette Android, avec ou sans écran autostéréoscopique. J'ai été en contact avec son auteur JackDesBwa, qui est français, pour générer une version de

l'application pouvant fonctionner sur un PC Windows. On peut alors bénéficier plus facilement des images de Phereo sur son ordinateur et les afficher par exemple sur une TV3D connectée par un câble HDMI. Pour installer l'application (maintenant en version v0.9), se rendre en premier sur la page web du projet sur le site GitHub :

#### <https://github.com/JackDesBwa/PhereoRoll3D/releases>

et télécharger l'archive nommée "PhereoRoll3D\_windows.zip".

Décompresser cette archive dans le dossier de son choix, l'application est "portable" en ce sens qu'elle ne nécessite pas de processus d'installation et peut être lancée directement en sélectionnant le fichier "PhereoRoll3D.exe".

C'est une application 64 bits et elle ne fonctionnera que sur les versions 64 bits de Windows. Notez aussi que la carte graphique de l'ordinateur doit avoir les pilotes OpenGL (c'est le cas sur tous les PC récents). La version Android utilise des appuis, pincements et autres gestuelles sur l'écran pour naviguer dans les images et activer des options. Avec Jack nous avons ajouté un certain nombre de commandes au clavier pour que l'application soit plus facile à utiliser sur un ordinateur Windows. Voici les plus courantes : - Appuyer sur la touche F pour mettre l'application en plein-écran (appuyer à nouveau

pour revenir en mode fenêtre)

- C : cache ou montre le curseur de la souris
- Flèches gauche et droite pour faire défiler les images du carrousel
- Entrée pour ouvrir l'image séléctionnée
- Échap pour revenir au carrousel et pour quitter l'application
- X pour intervertir les images G et D (comme dans StereoPhoto Maker)

- Les flèches haut et bas permettent d'afficher / masquer les informations de l'auteur et les commentaires éventuels des autres utilisateurs. Les flèches droite et gauche servent à passer à l'image suivante ou précédente sans avoir à revenir au carrousel.

- Zoomer et dézoomer avec les touches + et - ou avec la roulette de la souris. Revenir au zoom par défaut avec les touches 0 ou =

- Ajuster fenêtre stéréo (ou la convergence) avec les touches 2 et 5 (ou la roulette de la souris + touche Maj). Appuyer sur la touche 5 pour revenir à la position initiale.

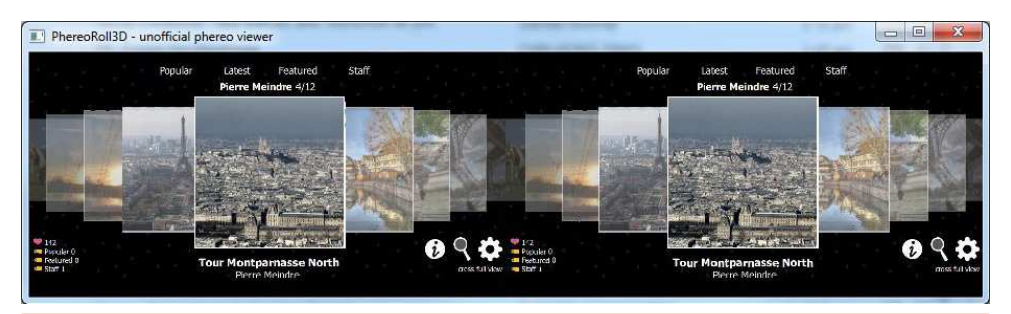

**Page 14**

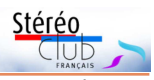

• Triste nouvelle, la société **NVIDIA** annonce officiellement l'abandon du support de son système **3D Vision**. Le fabricant de carte vidéo était un supporteur important de la stéréoscopie sur ordinateur avec tout un système sous la bannière **3D Vision** : cartes

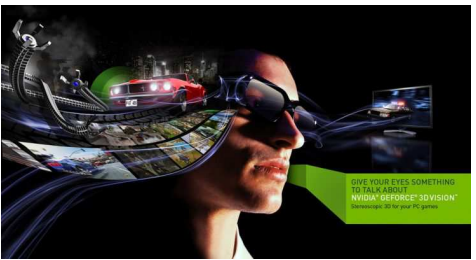

graphiques, écrans 3D, lunettes actives à commutation et pilotes logiciels. C'est ces derniers qui permettent aux logiciels de bénéficier de la 3D (jeux vidéo mais aussi des logiciels comme Stereoscopic Player ou StereoPhoto Maker). La version 418 d'avril 2019 sera donc la dernière à permettre la 3D stéréoscopique. Le module 3DTV Play qui permet de connecter une TV3D est inclus gratuitement dans cette version du pilote.

<https://wccftech.com/nvidia-ending-support-3d-vision/> [https://nvidia.custhelp.com/app/answers/detail/a\\_id/4781](https://nvidia.custhelp.com/app/answers/detail/a_id/4781) Le logiciel de lecture vidéo 3D Vision Video Player, une version réduite de Stereoscopic Player, sera disponible au téléchargement jusqu'à la fin de l'année 2019. <https://www.nvidia.com/download/driverResults.aspx/128699/fr>

#### **Pierre Meindre**

### <span id="page-14-0"></span>**Vu sur la toile**

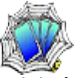

• Un article intéressant sur le stéréographe canadien **Demetri Portelli**. Il a participé notamment aux films 3D Hugo Cabret de Martin Scorsese, L'extravagant voyage du

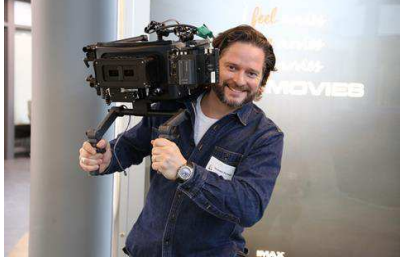

Demetri Portelli avec une caméra Imax numérique

jeune et prodigieux T.S. Spivet de Jean-Pierre Jeunet et Un jour dans la vie de Billy Lynn de Ang Lee. Avec ce dernier il collabore à nouveau pour Gemini Man qui sortira à l'automne prochain. Comme son précédent film, celui-ci est tourné en 3D native 4K à la fréquence de 120 images par seconde pour donner la meilleure impression de présence et de réalisme. Malheureusement peu de gens ont eu l'occasion de voir le film dans les conditions voulues par le réalisateur et le stéréographe. C'est aussi un peu déprimant de lire que

Paramount, le studio qui produit le film Gemini Man, considère que les spectateurs qui le verront en 2D 24 img/s ne manqueront pas grand-chose...

<https://www.ibc.org/production/craft-leaders-demetri-portelli-stereographer/3687.article>

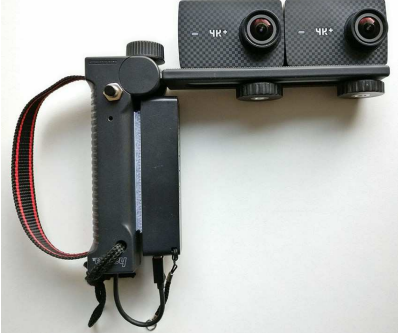

• Yannick Corroenne a couplé deux caméras **Yi 4K** et a conçu le dispositif électronique qui les contrôle en Wifi. Ce dispositif à base de circuit Arduino prend place dans la poignée de l'appareil. La synchronisation serait bonne en mode vidéo mais aléatoire en mode photo. Une petite vidéo de test : <https://youtu.be/jZnsqldnsTs>

Il faut activer le mode « VR » pour voir la vidéo en relief. Toutes les informations techniques pour réaliser le même montage sont disponibles sur cette page : <https://github.com/CosmicMac/YiMultiRemote>

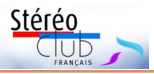

#### Lettre mensuelle du Stéréo-Club Français n°1020 - Avril 2019

• La société **Matel**, propriétaire actuel du **View-Master**, a noué un partenariat avec les studios MGM dans le but de réaliser un film du type « aventure familiale » sur le View-Master ! On peut se demander quelle en sera l'intrigue, la direction de MGM déclarant juste qu'il « intégrera le traditionnel appareil stéréotypique (sic) qu'on tourne et qu'on clique avec le monde moderne de la réalité virtuelle » !

<https://www.cnbc.com/2019/02/27/mattel-is-going-to-make-a-view-master-movie.html> <https://boingboing.net/2019/02/27/view-master-movie-in-the-works.html>

• Le japonais **Takashi Sekitani** a récemment expérimenté des vues aériennes en **hyperstéréo prises par deux drones** Phantom 4 Pro, un piloté par lui-même et le second par un de ses amis qui essayait de coordonner le vol de manière à garder le même cap et la même distance entre les deux d'environ 10 mètres. L'exercice est difficile : ne pas avoir une base stéréo trop grande tout en évitant toute collision ! <https://youtu.be/5TF-15pR1FY>

En programmant les drones pour qu'ils suivent tous les deux un trajet prédéfini, le résultat est meilleur : <https://youtu.be/RIvayf2lMPo>

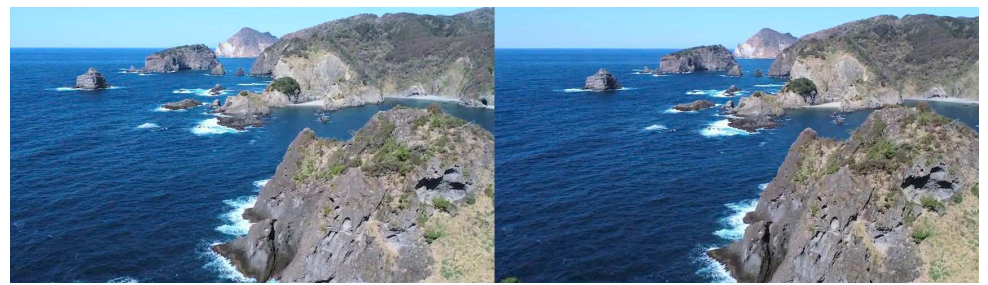

Hyperstéréo realisée avec deux drones - Photo : Takashi Sekitani (extraite de sa vidéo)

• La production cinématographique indienne ne se limite plus aux films chamarrés et chantant du style Bollywood. L'Asie est un marché important pour la 3D et voici le premier film 3D produit en Inde : **Lisaa** est un thriller d'horreur dirigé par Raju Vishwanath. Va-t-il arriver jusqu'à nos salles obscures ?

<https://www.chitramala.in/interesting-horror-thriller-by-anjali-281567.html>

• Sur le site web du journal britannique **Daily Mail** ainsi que celui du **Irish Sun**, un article sur la « renaissance de photos anciennes en d'incroyables animations ». En fait il s'agit d'une vingtaine de vues stéréoscopiques datant de 1870-1910 présentées dans le controversé mode wiggle gif (voir pages 11-12). Ces vues, issues du fonds de la Library of Congress de Washington DC aux USA et montrant une Irlande révolue sont, pour la plupart, très belles mais sont vraiment desservies par cette présentation ne permettant pas d'explorer la profondeur de chaque image. Le lecteur ignorant de la 3D verra dans ces animations frénétiques une distraction sans doute très passagère mais le stéréoscopiste averti procédera comme suit : pour chaque image, cliquer dessus avec le bouton droit de la souris et choisir la commande « Enregistrer l'image sous… ». On peut ensuite les ouvrir avec StereoPhoto Maker qui va reconnaitre automatiquement le format de l'image et l'afficher comme un stéréogramme classique (sans animation !).

[https://www.dailymail.co.uk/news/article-6794619/Photographs-taken-Ireland-turn-20th](https://www.dailymail.co.uk/news/article-6794619/Photographs-taken-Ireland-turn-20th-century-brought-life.html)century-brought-life.html

<https://www.thesun.ie/news/3718087/photographs-irish-history-incredible-animations/> Voir pages 20 et 21 quatre de ces images présentée de manière « classique ».

**Pierre Meindre**

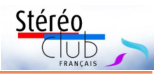

### <span id="page-16-0"></span>**Séance du 20 mars 2019 à Paris**

#### StereoPhoto Maker et l'ajustement des images

a séance a porté sur l'utilisation de SPM<br>en matière d'ajustement avec le para-<br>métrage de l'ajustement automatique et les a séance a porté sur l'utilisation de SPM en matière d'ajustement avec le paraincidences en fonction de la destination. Ainsi que des questions connexes ou complémentaires comme la fenêtre flottante, la Brosse Clone, les fantômes de compression.

On n'a pas traité de l'ajustement manuel (ou « Ajustement facile » ainsi appelé car beaucoup plus facile avec StereoPhoto Maker (SPM) qu'avec Photoshop ou GIMP) ni de nombre d'autres fonctionnalités de SPM.

Le détail des éléments vus en séance sur l'ajustement (paramétrage de l'ajustement automatique, décalage manuel, brosse clone et fenêtre flottante) se trouve sur le site sous :

https://www.image-en-relief.org/stereo/ [comment-faire/traitement/200-spm-ajustement](https://www.image-en-relief.org/stereo/comment-faire/traitement/200-spm-ajustement)

Une documentation importante existe déjà sur le site, essentiellement sous : « Sommaire > Comment Faire > Traitement » : [https://www.image-en-relief.org/stereo/](https://www.image-en-relief.org/stereo/comment-faire/traitement) comment-faire/traitement

Voir notamment l'article « StereoPhoto Maker » qui donne accès au document

Image en superposition

Créer une image 3D pour téléphone mobile

Paramètres de la Brosse Clone...

Derconnaliser la barre d'outile.

Carte de profondeur

A) Préférences..

PDF de base toujours très utile malgré son ancienneté : « Présentation de StereoPhoto Maker » :

[https://www.image-en-relief.org/stereo/](https://www.image-en-relief.org/stereo/images/documents/SCF_DemoSPM.pdf) images/documents/SCF\_DemoSPM.pdf

Et aussi l'article : « Les 3,5 % de parallaxe à l'infini, pourquoi et comment » et d'autres articles…

Des tutoriels-vidéos sur l'usage de SPM, réservés aux adhérents, sont présentés dans le long document « Démarrage 3D facile complet » :

#### [https://www.image-en-relief.org/stereo/](https://www.image-en-relief.org/stereo/comment-faire/20-demarrer-initiation/88-demarrage-3d-facile-complet) comment-faire/20-demarrer-initiation/ 88-demarrage-3d-facile-complet

On atteint cela, en étant connecté, par « Sommaire > Comment Faire > Démarrer ».

#### **1) Paramétrage de l'ajustement automatique et effet correspondant**

SPM a une fonction d'ajustement automatique, mais il existe plusieurs modes possibles, le choix se fait dans les « préférences » conservées par SPM d'une utilisation à l'autre.

Accès au paramétrage : Menu > Edition >

Annuler

 $r$  » qui donne acces au document  $Pr{\'e}f{\'e}rences$  >  $Onglet Ajuster$ Fichier Edition Affichage Stéréo Aiustement Web Aide 新聞 Annuler  $\rightarrow$ **D 50 - 三 88 - 88 - 81 - 81 - 82 - 92 + 83 - 92** Répéter  $\Delta W + Z$ Effacer la pile d'annulations  $Mai+7$ Copie  $C + 1 + C$  $B)$  $27 - 11 - 1$ Seguito Sélectionner l'onglet Ajustement  $\overline{\mathbf{v}}$ **Delfárences** Redimensionner...  $\overline{D}$ Formatage...  $Maj+R$ Général | Visualiser | Recadrer | Lancer | Menu contextuel de IE | Ajustement | Recadres Š Dossier d'Autopano Rotation/retournement de l'image  $Chois.$ Code Interne Netteté...  $\overline{u}$ **IV Mollougo restriction (c)** booth Détection des bords F Seulement alignement Horz/Vert (pas de rotation ni ajustement de taille) Déformation sphérique  $Ctrl + U$ Type des images en entrée : <sup>6</sup> parallèle C croisé la largeur de l'image) suivante : C Litiliser la dé  $\sqrt{42} \times \sqrt{D}$  $Ctd+T$ Ainster un texte Monter avant-plan à la fenêtre stéréo Ajouter une image logo  $C$ trl+1 monter avant-plan a la terieue steleo<br>Avant-plan à la fenêtre stéréo si deviation < 1/25 de la largeur de l'imai Aiouter une bordure floue  $Mai + B$ Pas d'ajustement de la fenêtre stéréo is d'alignement Eco Atra flottante Entrer une valeur pour l''écart aux infinis'' (en pixels)

V Agrandir la fenêtre d'Airistement Eacile

**E** Netteté après l'ajustement

 $\boxed{30}$   $0(Dows) - 64(Dur)$ 

Effectuer un recadrage automatique après l'ajustement

 $\overline{0}$ 

 $\overline{\mathbf{r}}$ 

 $\mathbf{H}$ 

 $C$ trl+N

 $M - 7$ 

Pas d'aiustement (G/D)

 $\overline{4}$  nixels

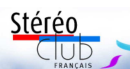

#### Image de l'album : [www.image-en-relief.org/album/Sentz\\_](http://www.image-en-relief.org/album/Sentz_Adrien_2019_02-Pouilles-Italie) Adrien\_2019\_02-Pouilles-Italie

On a examiné les deux modes principaux parmi les cinq possibles :

• Montage par l'arrière (ou sur les "infinis").

Mode : « Utiliser la déviation (% de la largeur de l'image) suivante : » puis « 4.2% » ou « 3.3% » ou autre valeur. Il s'agit d'imposer une déviation des points homologues les plus lointains en pourcentage de la largeur de l'image.

Si on a des images avec des arrières plans assez éloignés et une base constante (exemple : Fuji W3 sans zoom) on obtient ainsi plus de constance dans la position des divers plans par rapport à la fenêtre.

C'est conseillé pour la projection en réunion dans de nombreux cas, notamment lorsqu'on a une série de scènes d'extérieur.

• Montage par l'avant (ou sur la fenêtre).

Mode : « Avant-plan à la fenêtre stéréo si déviation < 1/25 de la largeur de l'image »

Les points homologues les plus proches sont exactement superposés et sont donc vus au niveau de l'écran ; cela impose la déviation des points homologues les plus lointains, qui varie donc d'une image à l'autre.

Intéressant pour des petits objets, des portraits, lorsque le fond est uni, ou que l'arrière-plan est très proche de l'objet.

#### • Correction de la position de l'alignement

Dans SPM, les flèches du clavier, gauche et droite, permettent de décaler les 2 images l'une par rapport à l'autre, respectivement : à gauche, pour avancer la scène (X négatif), à droite pour reculer la scène (X positif).

#### **2) Paramétrage de la déviation (4,3%, 3,5%…) et taille de l'image affichée sur écran**

L'option proposée par défaut au départ est « Utiliser la déviation (% de la largeur de l'image) suivante : » et la valeur proposée est 4,3%. C'est une bonne option pour de nombreux sujets et un couple

#### Lettre mensuelle du Stéréo-Club Français n°1020 - Avril 2019

destiné à être regardé sur écran de téléviseur ou en plus petit. Pour une très grande télé (65 pouces), ce paramétrage garanti une déviation maximale inférieure à un écart oculaire moyen. ; et pour une taille de 55 pouces ou moins, la déviation maximale est inférieure à 5,3 cm

Par contre ce paramétrage peut poser problème à certains en projection dès que la taille de l'écran augmente. Aussi, Pour les échanges entre clubs (« CODE »), l'ISU impose ce taux maximum. Voir :

Site > Sommaire > Comment Faire > Traitement  $>$  Les 3.5 % de parallaxe à l'infini, pourquoi et comment.

https://www.image-en-relief.org/stereo/ [comment-faire/traitement/191-les-3-5-de](https://www.image-en-relief.org/stereo/comment-faire/traitement/191-les-3-5-de-parallaxe-a-l-infini-pourquoi-et-comment)parallaxe-a-l-infini-pourquoi-et-comment

#### **3) Fenêtre flottante et bordure**

Pour éviter des déviations maximales trop fortes, une méthode largement utilisée en projection polarisée avec deux projecteurs est la fenêtre flottante, les deux images des deux projecteurs sont décalées et le cadre de l'image semble flotter en avant de l'écran.

Avec un projecteur unique, l'équivalence stricte avec une fenêtre flottante est obtenue avec des images de ratio largeur/hauteur très légèrement inférieure à 16/9 et des petites bandes noires sur les côtés (cas fréquent) ; chaque bord vertical entre l'image et la bande noire avance alors avec le décalage.

Dans « Redimensionnement de l'image », zone « Rapport d'aspect largeur/hauteur », cocher « le conserver avec bordures » et indiquer des valeurs  $X$  et  $Y$  correspondant à 16/9, souvent 1920, 1080. Dans la conversion multiple, zone « Edition » cocher « Redim. » entrer les valeurs « Larg. » (1920) et « Hauteur » (1080), cocher « Conserver la taille spécifiée » puis « Bordures ».

Remarque : pour la vidéo, Stereoscopic Player a une fonction directe de fenêtre flottante réelle. Menu : Présentation > Viewing Method Options > Floating Window.

#### **4) Brosse Clone**

« Le stéréoscopiste doit se promener avec un sécateur » ; ce dicton vaut pour de nombreux cas où des éléments de premier plan peuvent être gênants car en très fort jaillissement. S'il s'agit de brins de vé-

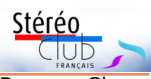

gétation le sécateur fait l'affaire, mais cela n'est pas toujours possible.

Alors on peut avoir recours à la Brosse Clone, (utilisable aussi dans d'autres cas cf. in fine).

Cette fonction de SPM permet de cloner une portion de l'image de gauche sur celle de droite (ou inversement), et cela à la bonne profondeur. On peut copier un élément en arrière-plan visible sur l'une des deux vues sur l'élément d'avant-plan qui le masque sur l'autre vue.

Les cas d'usage de la Brosse Clone sont multiples, notamment pour corriger des taches ou rayures d'images numérisées, dans certaines conditions de densité des deux vues. Elle peut servir aussi à corriger des éléments en mouvement lors d'une prise de vue désynchronisée (notamment en deux temps).

Exemple de correction lors d'une prise de vue difficile : la foule est compacte et mes bras un peu courts, d'où cette image prise au Fuji W3.

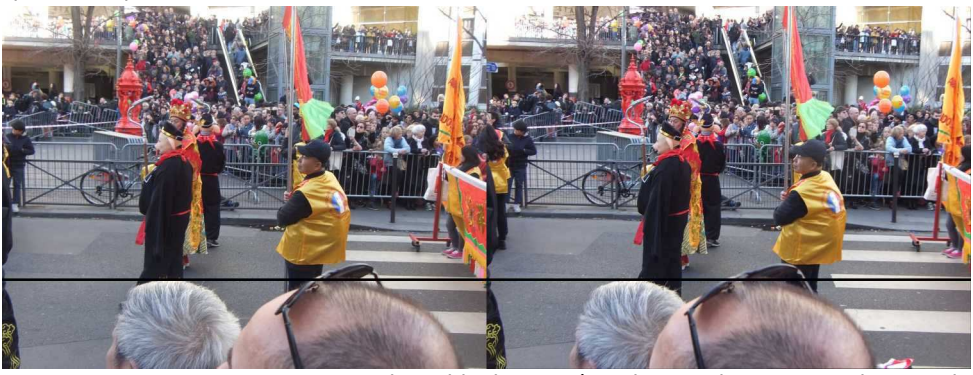

Nouvel an chinois 2019 à Paris 13<sup>e</sup> . Photo : François Lagarde

Un recadrage permet d'éliminer le maximum des têtes au premier plan ; mais pour garder quand même un bout du pantalon du personnage central, il faut se limiter au niveau du trait noir, ce qui laisse un bout de lunettes.

Pour effacer ce reliquat, la brosse clone permet de copier des morceaux de chaussée de gauche à droite et de droite à gauche, en se calant, en profondeur sur le bord du pantalon du personnage central. Voici l'image après ces corrections :

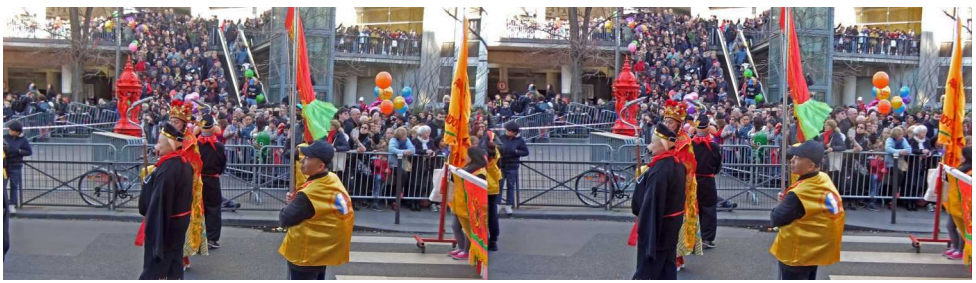

#### **5) Autres questions**

#### • Fantômes de compression

Qu'est-ce que les fantômes de compression (menu enregistrer) ?

Dans le panneau d'enregistrement d'une image sous SPM, il y a une case à cocher « Pas de fantôme de compression », audessous du réglage de la qualité d'image.

Cela intervient surtout lorsqu'on enregistre une image en anaglyphe ou en entrlacé.

Le système de compression ipeg repose sur la proximité de petites zones de l'image, proximité qu'il analyse en luminance et chrominance, estimant que la chrominance est perçue de façon plus lâche que la luminance. Or, pour une image anaglyphe, la chrominance est es-

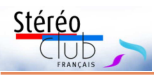

sentielle. Des approximations trop importantes en chrominance entraînent des « fantômes », les filtres de couleurs ne pouvant plus bien séparer les informations venant de chaque image. De tels fantômes apparaissent aussi quand la restitution des couleurs est approximative, que ce soit sur écran ou sur papier, ou avec des lunettes de qualité médiocre. Un essai d'enregistrement avec une qualité de 50% (non conseillée) a conduit à une taille de fichier de 53% supérieure pour un enregistrement anaglyphe quand on coche l'option ; la taille du fichier n'augmentait que de 13% pour un enregistrement en côte-à-côte.

• Aide en ligne (question postée à la suite de la réunion)

Dans le menu de SPM, il y a un item "Aide" sous menu : "Aide" (raccourci : F1 : touche <fn> du clavier PC et <f1>)...

Mais il se peut que cela ne donne rien sur votre ordinateur !

#### Lettre mensuelle du Stéréo-Club Français n°1020 - Avril 2019

C'est qu'il manque le fichier d'aide, (il a été livré dans le paquet de la version 4.34, mais est toujours valide) alors ajoutez-le :

- téléchargez le fichier d'aide locale (disponible sur le site du SCF)

- si le panneau de connexion reste affiché, allez voir le dossier de téléchargement, il devrait contenir le fichier stphmkr.chm.

- ce fichier doit être mis sous le même répertoire que SPM (qui contient stphmkrf.exe ou stphmkrf 64.exe).

C'est en anglais. Pour la traduction en français, Marcel Couchot a élaboré un dispositif consistant à faire appel à Google à la volée. Le tout se trouve dans un fichier compressé AideSPM.zip disponible en téléchargement à partir du site du SCF pour les adhérents connectés. Voir au milieu de l'article :

https://www.image-en-relief.org/stereo/ [comment-faire/traitement/73-stereophoto-maker](https://www.image-en-relief.org/stereo/comment-faire/traitement/73-stereophoto-maker) **François Lagarde**

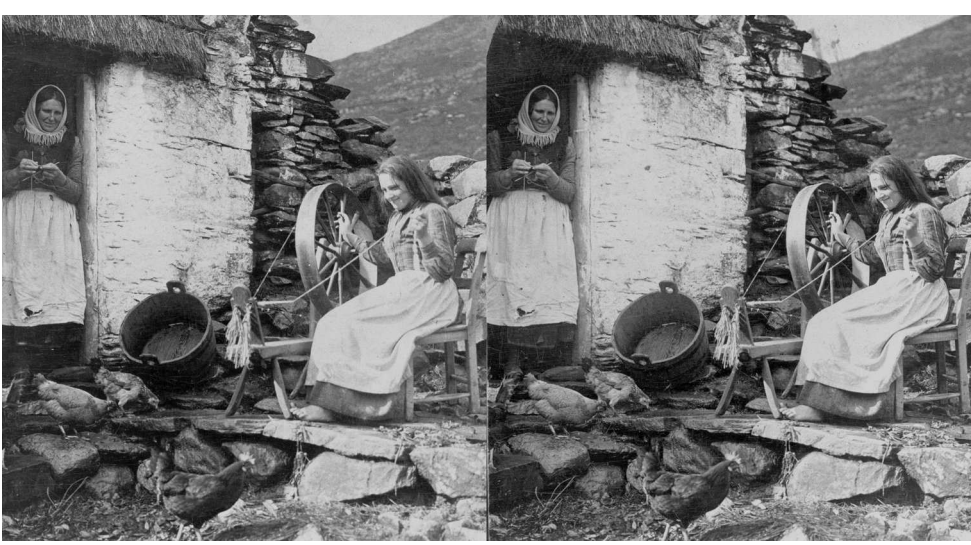

Travaux domestiques à Claddagh, Galway (Irlande) en 1904.

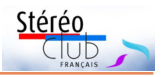

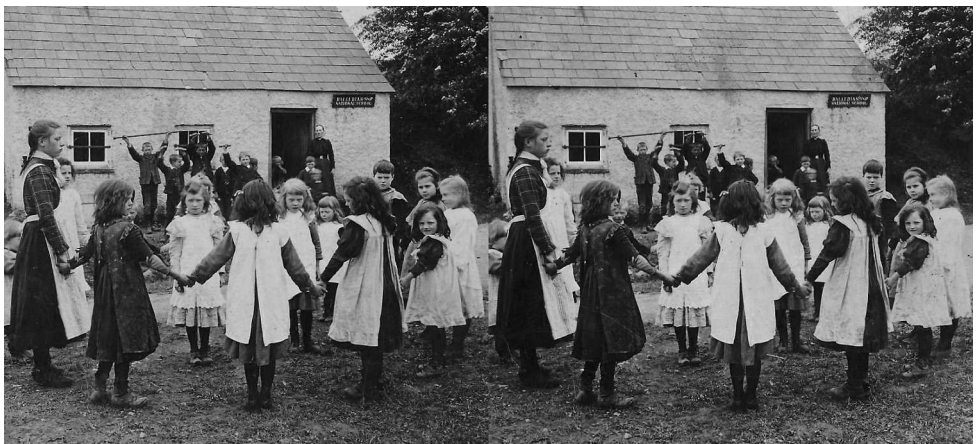

L'heure de la récréation dans une école de Monaghan, Irlande en 1905.

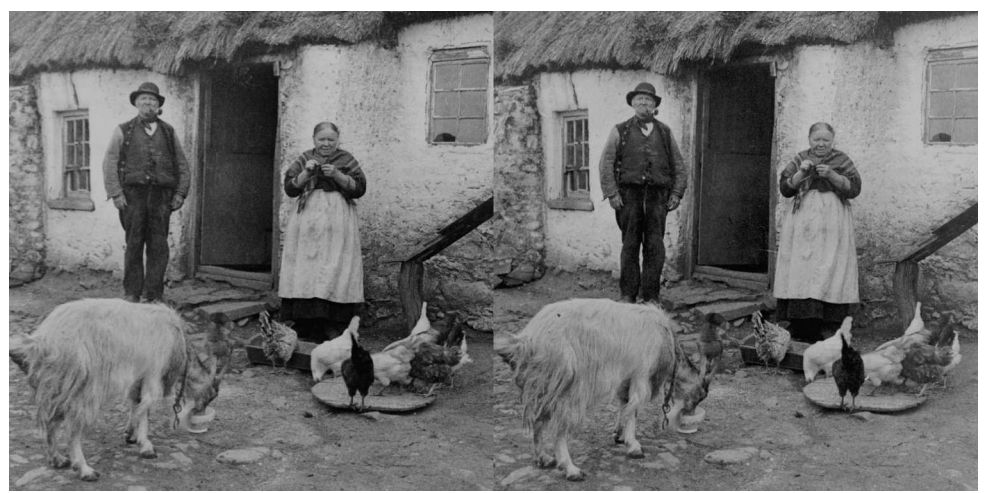

Ferme à Galway, Irlande en 1902.

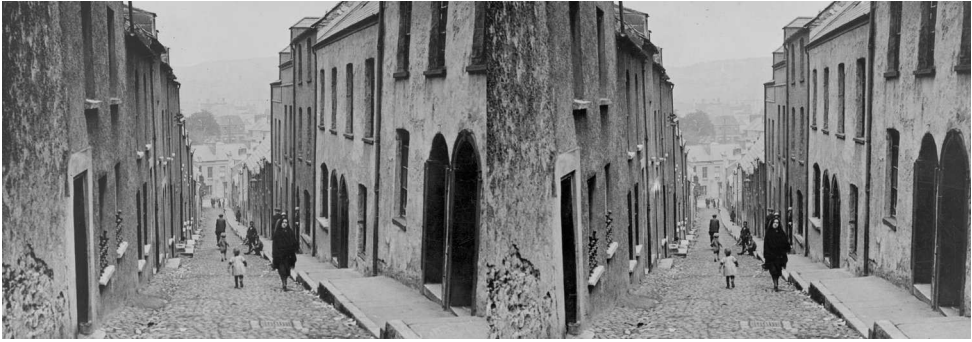

Ruelle de Cork, Irlande en 1901.

<span id="page-21-0"></span>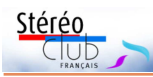

### **Appareil macro avec deux smartphones**

N otre collègue George Grall (voir<br>p.14-15) nous communique son dernier otre collègue George Grall (voir Lettres n°1016 p.26-27 et n°1019 bricolage astucieux : un montage à miroir semi-transparent intégrant deux smartphones pour la stéréomacrophoto.

Les smartphones sont des Samsung Galaxy S6 Edge Plus permettant des photos de 16 mégapixels. George nous a envoyé trois photos prises avec son système à environ 10 cm du sujet.

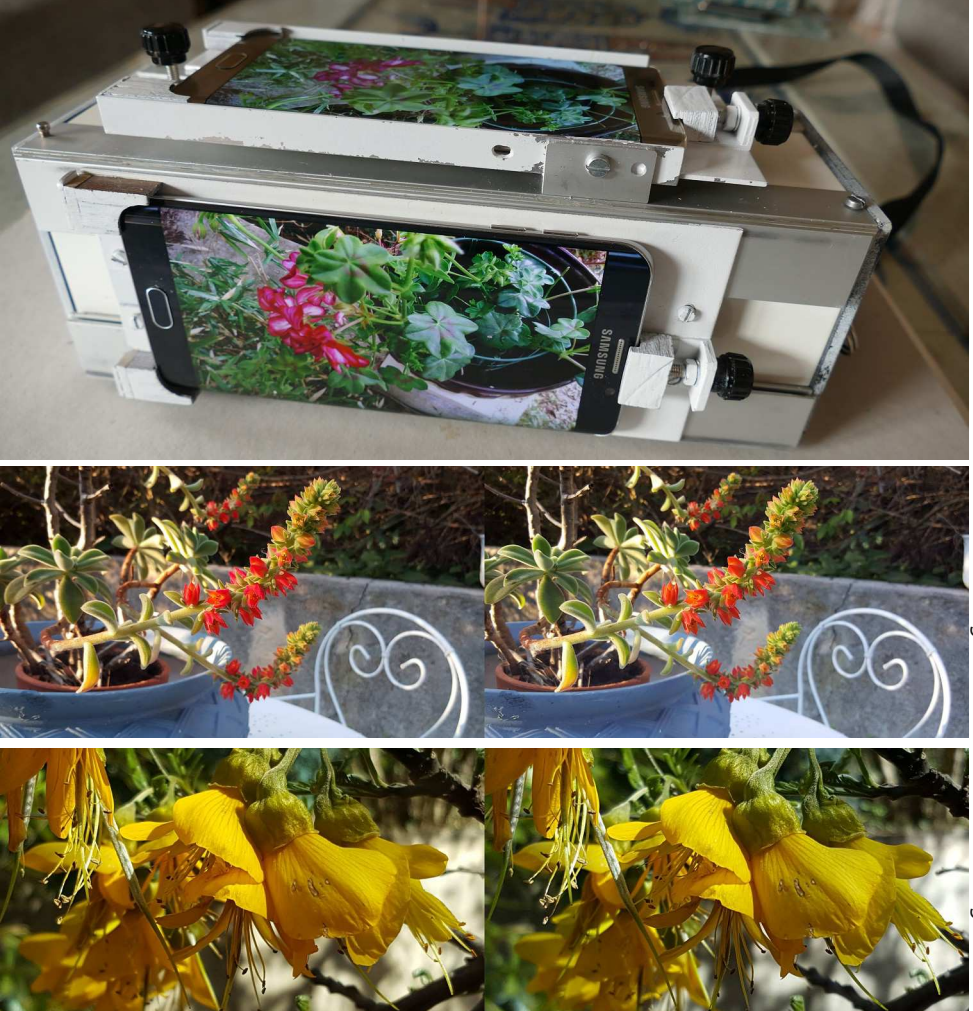

## Photo : George Grall Photo: George G

#### <span id="page-21-1"></span>**Petites annonces**

• À vendre : **Deux appareils photo Fuji W1**. Pour la photo le W1 est égal au W3, mais pour la vidéo il ne fait que du 640 x 480 pixels. Pour chacun il y a, en plus, un écran à barrière de parallaxe de Fuji (définition 800 x 600). Ils ont été proposés par un petit ma-

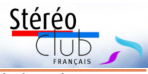

gasin photo en fermeture par l'intermédiaire de la page Facebook du Club. Ils n'ont jamais été utilisés, sont dans leur emballage d'origine ; donc, il y aura une carte SD à acheter en plus et il faudra aussi charger la batterie (présente).

Vendus au prix de revient : 236 € chacun ; si besoin d'envoi, ajouter 10 € de port.

Si l'écran ne vous intéresse pas, et que vous avez l'âme généreuse, pourquoi ne pas

faire don de l'écran au patrimoine du Club ? S'adresser à [francois.lagarde1@orange.fr](mailto:francois.lagarde1@orange.fr)

• À vendre : **Stéréoscope en acajou** pour plaque de verre 6x13 et diapo 7x7 (image de format 6x6). Réglages par crémaillère et écartement des oculaires. Oculaires de diamètre 40 mm de très bonne qualité (doublet en verre optique). Ce modèle est une réalisation personnelle.

Prix : 140 € - Contacter Noël Lemée [noel.lemee@orange.fr](mailto:noel.lemee@orange.fr)

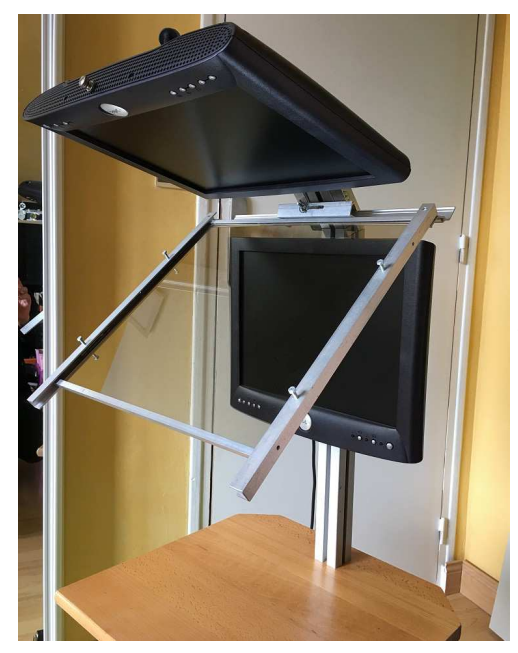

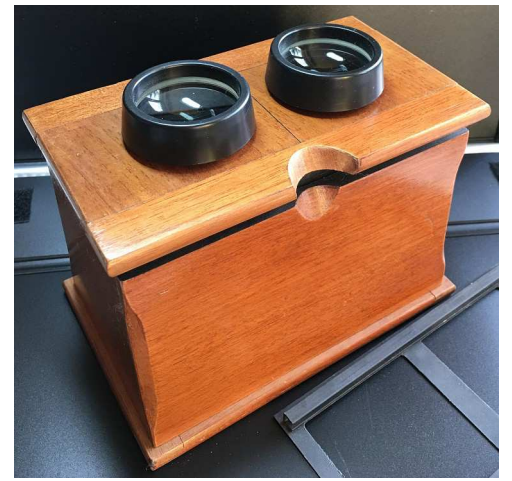

• À vendre : **Écran stéréoscopique** réalisé avec deux écrans DELL de diagonale 38 cm, modèle 1503FP, montés sur une structure en aluminium en système « type Planar » avec miroir semi transparent  $+$ boîtier électronique Matrox Dualhead 2Go (version analogique) permettant de piloter l'ensemble depuis une sortie vidéo unique.

L'image de gauche est vue en direct et l'image de droite par réflexion dans le miroir (voir Lettre mensuelle n°919 avril 2009). Ce modèle est une réalisation personnelle.

Prix : 180€ - Contacter Noël Lemée [noel.lemee@orange.fr](mailto:noel.lemee@orange.fr)

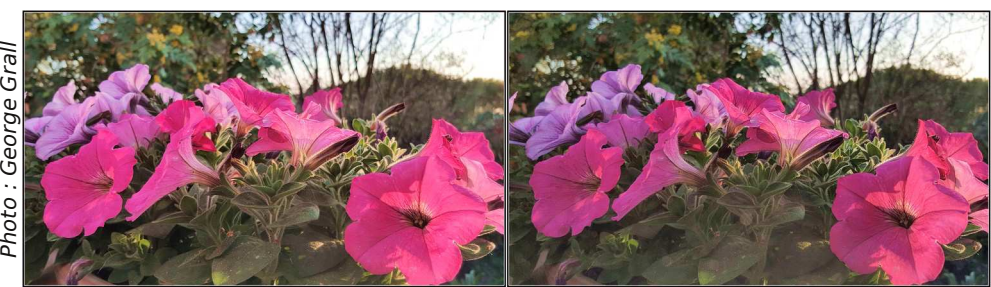

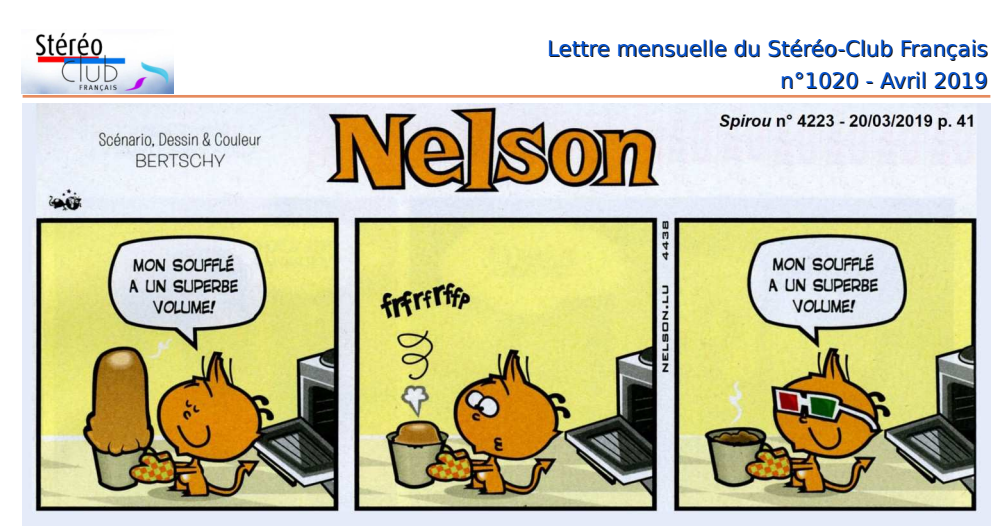

Nelson confondrait-il anaglyphe et réalité augmentée ? - © Dupuis 2019

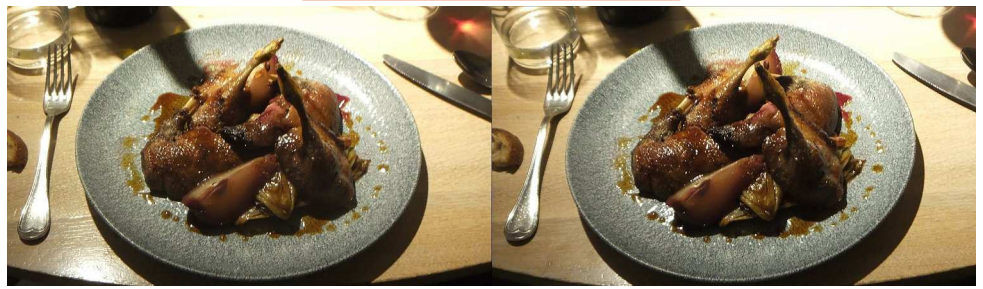

Bon appétit ! Dîner au restaurant Le Villaret à Paris - Photo : Jean-Yves Gresser

**Stéréo-Club Français Association pour l'image en relief fondée en 1903 par Benjamin Lihou**

www.image-en-reli

**Membre de l'ISU** (Union stéréoscopique internationale) [www.stereoscopy.com/isu](http://www.stereoscopy.com/isu)

**et de la FPF** (Fédération photographique de France) <http://federation-photo.fr>

SIRET : 398 756 759 00047 – NAF 9499Z **Siège social : Stéréo-Club Français 46 rue Doudeauville 75018 Paris**

**Cotisation 2019** Tarif normal :  $\dots$  . 65  $\epsilon$ 

Tarif réduit (non imposable avec justificatif) : . . . . . . 22 €

Valable du 1<sup>er</sup> janvier au 31 décembre. À partir du 1<sup>er</sup> novembre et jusqu'à la

fin de l'année suivante pour les nouveaux adhérents.

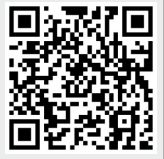

Paiement France : chèque (sur une banque française seulement) à l'ordre du Stéréo-Club Français. Étranger : mandat international ou par Internet. Adressez votre chèque à l'adresse ci-dessous : Michel Mikloweit, Trésorier du SCF - 7, rue Raoul Dautry 91190 Gif-sur-Yvette **Paiement par Internet : [www.image-en-relief.org,](https://www.image-en-relief.org/stereo/adhesion)** menu **Adhésion**

**Président du SCF, directeur de la publication : François Lagarde** Vice-président : Patrick Demaret. Secrétaire : Patrice Cadot. Trésorier : Michel Mikloweit. Rédacteur en chef de la Lettre : Pierre Meindre - [bulletin@stereo-club.fr](mailto:bulletin@stereo-club.fr)